# **Inhaltsverzeichnis**

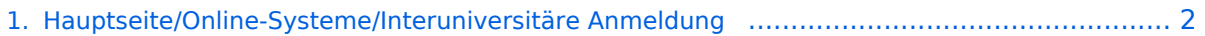

- [2. Hauptseite/Online-Systeme/Interuniversitäre Anmeldung/Hinweise für Bedienstete](#page-3-0) .............. 4
- [3. Hauptseite/Online-Systeme/Interuniversitäre Anmeldung/Hinweise für Studierende](#page-5-0) .............. 6

# <span id="page-1-0"></span>**Hauptseite/Online-Systeme/Interuniversitäre Anmeldung**

[Versionsgeschichte interaktiv durchsuchen](https://wiki.tugraz.at) [VisuellWikitext](https://wiki.tugraz.at)

# **[\(Quelltext anzeigen\)](#page-1-0)**

[Fa886d3111223515](https://wiki.tugraz.at/nawigraz/index.php/Benutzer:Fa886d3111223515) ([Diskussion](https://wiki.tugraz.at/nawigraz/index.php?title=Benutzer_Diskussion:Fa886d3111223515&action=view) | [Beiträge](https://wiki.tugraz.at/nawigraz/index.php/Spezial:Beitr%C3%A4ge/Fa886d3111223515)) [Markierung:](https://wiki.tugraz.at/nawigraz/index.php/Spezial:Markierungen) [Visuelle Bearbeitung](https://wiki.tugraz.at/nawigraz/index.php?title=Projekt:VisualEditor&action=view) [← Zum vorherigen Versionsunterschied](#page-1-0)

### **Zeile 1: Zeile 1:**

**−**

<span class="ve-pasteProtect" style=" color: rgb(0, 0, 0)" data-ve-attributes=" { & quot; style & quot; : & quot; color: rgb(0, 0, 0) & quot: } "> Die </span> "' < span class=" col-black">Interuniversitäre Kopplung< /span>''' <span class="ve-pasteProtect" style="color: rgb(0, 0, 0)" data-veattributes="{"style": " color: rgb(0, 0, 0)"}">ist für die Bediensteten in der Visitenkarte verfügbar und bei den Studierenden auf der online-Startseite erkenntlich. Die so verwendbare Einstiegsapplikation ist also bei Bediensteten und Studierenden unterschiedlich, die im Folgenden verwendete Applikation zur Kopplung und Datensynchronisation hingegen ident.< /span>

### **[Version vom 17. Oktober 2021, 11:08 Uhr](#page-1-0) [Version vom 17. Oktober 2021, 11:10 Uhr](#page-1-0) ([Quelltext anzeigen](#page-1-0))**

[Fa886d3111223515](https://wiki.tugraz.at/nawigraz/index.php/Benutzer:Fa886d3111223515) [\(Diskussion](https://wiki.tugraz.at/nawigraz/index.php?title=Benutzer_Diskussion:Fa886d3111223515&action=view) | [Beiträge\)](https://wiki.tugraz.at/nawigraz/index.php/Spezial:Beitr%C3%A4ge/Fa886d3111223515) [Markierung](https://wiki.tugraz.at/nawigraz/index.php/Spezial:Markierungen): [Visuelle Bearbeitung](https://wiki.tugraz.at/nawigraz/index.php?title=Projekt:VisualEditor&action=view) [Zum nächsten Versionsunterschied →](#page-1-0)

**+**

<span class="ve-pasteProtect" style=" color: rgb(0, 0, 0)" data-ve-attributes=" { & quot; style & quot; : & quot; color: rgb(0, 0, 0) & quot: } "> Die </span> "' < span class=" col-black">Interuniversitäre **Anmeldung (** Kopplung</span>''' **der [[Hauptseite /Online-Systeme|online-Systeme]])** <s pan class="ve-pasteProtect" style="color: rgb(0, 0, 0)" data-ve-attributes=" ${Quot; }$ style&quot::"color: rgb(0, 0, 0) "}">ist für die Bediensteten in der Visitenkarte verfügbar und bei den Studierenden auf der online-Startseite erkenntlich. Die so verwendbare Einstiegsapplikation ist also bei Bediensteten und Studierenden unterschiedlich, die im Folgenden verwendete Applikation zur Kopplung und Datensynchronisation hingegen ident.< /span>

=====Hinweise für===== =====Hinweise für=====

## Version vom 17. Oktober 2021, 11:10 Uhr

Die **Interuniversitäre Anmeldung (Kopplung** der [online-Systeme](https://wiki.tugraz.at/nawigraz/index.php/Hauptseite/Online-Systeme)) ist für die Bediensteten in der Visitenkarte verfügbar und bei den Studierenden auf der online-Startseite erkenntlich. Die so verwendbare Einstiegsapplikation ist also bei Bediensteten und Studierenden unterschiedlich, die im Folgenden verwendete Applikation zur Kopplung und Datensynchronisation hingegen ident.

### Hinweise für

- [Bedienstete](#page-3-0)
- **[Studierende](#page-5-0)**

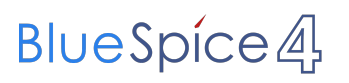

• [Systemoperatoren](https://wiki.tugraz.at/nawigraz/index.php?title=Hauptseite/Online-Systeme/Interuniversit%C3%A4re_Anmeldung/Hinweise_f%C3%BCr_SysOps&action=view)

### <span id="page-3-0"></span>**Hauptseite/Online-Systeme/Interuniversitäre Anmeldung: Unterschied zwischen den Versionen**

[Versionsgeschichte interaktiv durchsuchen](https://wiki.tugraz.at) [VisuellWikitext](https://wiki.tugraz.at)

# **[Version vom 17. Oktober 2021, 11:08 Uhr](#page-1-0) [Version vom 17. Oktober 2021, 11:10 Uhr](#page-1-0) [\(Quelltext anzeigen\)](#page-1-0)**

[Fa886d3111223515](https://wiki.tugraz.at/nawigraz/index.php/Benutzer:Fa886d3111223515) ([Diskussion](https://wiki.tugraz.at/nawigraz/index.php?title=Benutzer_Diskussion:Fa886d3111223515&action=view) | [Beiträge](https://wiki.tugraz.at/nawigraz/index.php/Spezial:Beitr%C3%A4ge/Fa886d3111223515)) [Markierung:](https://wiki.tugraz.at/nawigraz/index.php/Spezial:Markierungen) [Visuelle Bearbeitung](https://wiki.tugraz.at/nawigraz/index.php?title=Projekt:VisualEditor&action=view) [← Zum vorherigen Versionsunterschied](#page-1-0)

### **Zeile 1: Zeile 1:**

**−**

<span class="ve-pasteProtect" style=" color: rgb(0, 0, 0)" data-ve-attributes=" { & quot: style & quot: : & quot: color: rab(0, 0, 0) & quot; } "> Die </span> "' < span class=" col-black">Interuniversitäre Kopplung< /span>''' <span class="ve-pasteProtect" style="color: rgb(0, 0, 0)" data-veattributes="{"style": " color: rgb(0, 0, 0) & quot; } "> ist für die Bediensteten in der Visitenkarte verfügbar und bei den Studierenden auf der online-Startseite erkenntlich. Die so verwendbare Einstiegsapplikation ist also bei Bediensteten und Studierenden unterschiedlich, die im Folgenden verwendete Applikation zur Kopplung und Datensynchronisation hingegen ident.< /span>

# **([Quelltext anzeigen](#page-1-0))**

[Fa886d3111223515](https://wiki.tugraz.at/nawigraz/index.php/Benutzer:Fa886d3111223515) [\(Diskussion](https://wiki.tugraz.at/nawigraz/index.php?title=Benutzer_Diskussion:Fa886d3111223515&action=view) | [Beiträge\)](https://wiki.tugraz.at/nawigraz/index.php/Spezial:Beitr%C3%A4ge/Fa886d3111223515) [Markierung](https://wiki.tugraz.at/nawigraz/index.php/Spezial:Markierungen): [Visuelle Bearbeitung](https://wiki.tugraz.at/nawigraz/index.php?title=Projekt:VisualEditor&action=view) [Zum nächsten Versionsunterschied →](#page-1-0)

**+**

<span class="ve-pasteProtect" style=" color: rgb(0, 0, 0)" data-ve-attributes=" { & quot: style & quot: : & quot: color: rab(0, 0, 0) & quot; } "> Die </span> "' < span class=" col-black">Interuniversitäre **Anmeldung (** Kopplung</span>''' **der [[Hauptseite /Online-Systeme|online-Systeme]])** <s pan class="ve-pasteProtect" style="color: rgb(0, 0, 0)" data-ve-attributes=" ${Quot; R}$ style":"color: rgb(0, 0, 0) "}">ist für die Bediensteten in der Visitenkarte verfügbar und bei den Studierenden auf der online-Startseite erkenntlich. Die so verwendbare Einstiegsapplikation ist also bei Bediensteten und Studierenden unterschiedlich, die im Folgenden verwendete Applikation zur Kopplung und Datensynchronisation hingegen ident.< /span>

=====Hinweise für===== =====Hinweise für=====

## Version vom 17. Oktober 2021, 11:10 Uhr

Die **Interuniversitäre Anmeldung (Kopplung** der [online-Systeme](https://wiki.tugraz.at/nawigraz/index.php/Hauptseite/Online-Systeme)) ist für die Bediensteten in der Visitenkarte verfügbar und bei den Studierenden auf der online-Startseite erkenntlich. Die so verwendbare Einstiegsapplikation ist also bei Bediensteten und Studierenden unterschiedlich, die im Folgenden verwendete Applikation zur Kopplung und Datensynchronisation hingegen ident.

### Hinweise für

[Bedienstete](#page-3-0)

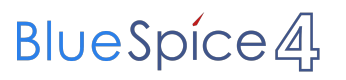

- [Studierende](#page-5-0)
- [Systemoperatoren](https://wiki.tugraz.at/nawigraz/index.php?title=Hauptseite/Online-Systeme/Interuniversit%C3%A4re_Anmeldung/Hinweise_f%C3%BCr_SysOps&action=view) $\bullet$

### <span id="page-5-0"></span>**Hauptseite/Online-Systeme/Interuniversitäre Anmeldung: Unterschied zwischen den Versionen**

[Versionsgeschichte interaktiv durchsuchen](https://wiki.tugraz.at) [VisuellWikitext](https://wiki.tugraz.at)

# **[Version vom 17. Oktober 2021, 11:08 Uhr](#page-1-0) [Version vom 17. Oktober 2021, 11:10 Uhr](#page-1-0) [\(Quelltext anzeigen\)](#page-1-0)**

[Fa886d3111223515](https://wiki.tugraz.at/nawigraz/index.php/Benutzer:Fa886d3111223515) ([Diskussion](https://wiki.tugraz.at/nawigraz/index.php?title=Benutzer_Diskussion:Fa886d3111223515&action=view) | [Beiträge](https://wiki.tugraz.at/nawigraz/index.php/Spezial:Beitr%C3%A4ge/Fa886d3111223515)) [Markierung:](https://wiki.tugraz.at/nawigraz/index.php/Spezial:Markierungen) [Visuelle Bearbeitung](https://wiki.tugraz.at/nawigraz/index.php?title=Projekt:VisualEditor&action=view) [← Zum vorherigen Versionsunterschied](#page-1-0)

### **Zeile 1: Zeile 1:**

**−**

<span class="ve-pasteProtect" style=" color: rgb(0, 0, 0)" data-ve-attributes=" { & quot: style & quot: : & quot: color: rab(0, 0, 0) & quot; } "> Die </span> "' < span class=" col-black">Interuniversitäre Kopplung< /span>''' <span class="ve-pasteProtect" style="color: rgb(0, 0, 0)" data-veattributes="{"style": " color: rgb(0, 0, 0) & quot; } "> ist für die Bediensteten in der Visitenkarte verfügbar und bei den Studierenden auf der online-Startseite erkenntlich. Die so verwendbare Einstiegsapplikation ist also bei Bediensteten und Studierenden unterschiedlich, die im Folgenden verwendete Applikation zur Kopplung und Datensynchronisation hingegen ident.< /span>

# **([Quelltext anzeigen](#page-1-0))**

[Fa886d3111223515](https://wiki.tugraz.at/nawigraz/index.php/Benutzer:Fa886d3111223515) [\(Diskussion](https://wiki.tugraz.at/nawigraz/index.php?title=Benutzer_Diskussion:Fa886d3111223515&action=view) | [Beiträge\)](https://wiki.tugraz.at/nawigraz/index.php/Spezial:Beitr%C3%A4ge/Fa886d3111223515) [Markierung](https://wiki.tugraz.at/nawigraz/index.php/Spezial:Markierungen): [Visuelle Bearbeitung](https://wiki.tugraz.at/nawigraz/index.php?title=Projekt:VisualEditor&action=view) [Zum nächsten Versionsunterschied →](#page-1-0)

**+**

<span class="ve-pasteProtect" style=" color: rgb(0, 0, 0)" data-ve-attributes=" { & quot: style & quot: : & quot: color: rab(0, 0, 0) & quot; } "> Die </span> "' < span class=" col-black">Interuniversitäre **Anmeldung (** Kopplung</span>''' **der [[Hauptseite /Online-Systeme|online-Systeme]])** <s pan class="ve-pasteProtect" style="color: rgb(0, 0, 0)" data-ve-attributes=" ${Quot; R}$ style":"color: rgb(0, 0, 0) "}">ist für die Bediensteten in der Visitenkarte verfügbar und bei den Studierenden auf der online-Startseite erkenntlich. Die so verwendbare Einstiegsapplikation ist also bei Bediensteten und Studierenden unterschiedlich, die im Folgenden verwendete Applikation zur Kopplung und Datensynchronisation hingegen ident.< /span>

=====Hinweise für===== =====Hinweise für=====

## Version vom 17. Oktober 2021, 11:10 Uhr

Die **Interuniversitäre Anmeldung (Kopplung** der [online-Systeme](https://wiki.tugraz.at/nawigraz/index.php/Hauptseite/Online-Systeme)) ist für die Bediensteten in der Visitenkarte verfügbar und bei den Studierenden auf der online-Startseite erkenntlich. Die so verwendbare Einstiegsapplikation ist also bei Bediensteten und Studierenden unterschiedlich, die im Folgenden verwendete Applikation zur Kopplung und Datensynchronisation hingegen ident.

### Hinweise für

[Bedienstete](#page-3-0)

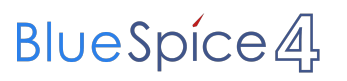

- [Studierende](#page-5-0)
- [Systemoperatoren](https://wiki.tugraz.at/nawigraz/index.php?title=Hauptseite/Online-Systeme/Interuniversit%C3%A4re_Anmeldung/Hinweise_f%C3%BCr_SysOps&action=view)